# **CSIRO**

#### **Important information**

For CSIRO staff: signing in with your Nexus account will allow you to discover additional collections and features.

1 [Overview](#page-0-0) | 2 [Sign in with a Nexus account](#page-0-1) | 3 [Find and download](#page-0-2) | 4 [Deposit and approvals](#page-1-0)

## <span id="page-0-0"></span>**Overview**

CSIRO staff members can use their Nexus account to:

- Find and download data, software or services
- Deposit data to create a new collection
- Manage and update a collection
- Approve a collection for publication

#### <span id="page-0-1"></span>Sign in with a Nexus account

To log in with a Nexus account, click on the **Sign in** drop down at<https://data.csiro.au/> and select Nexus:

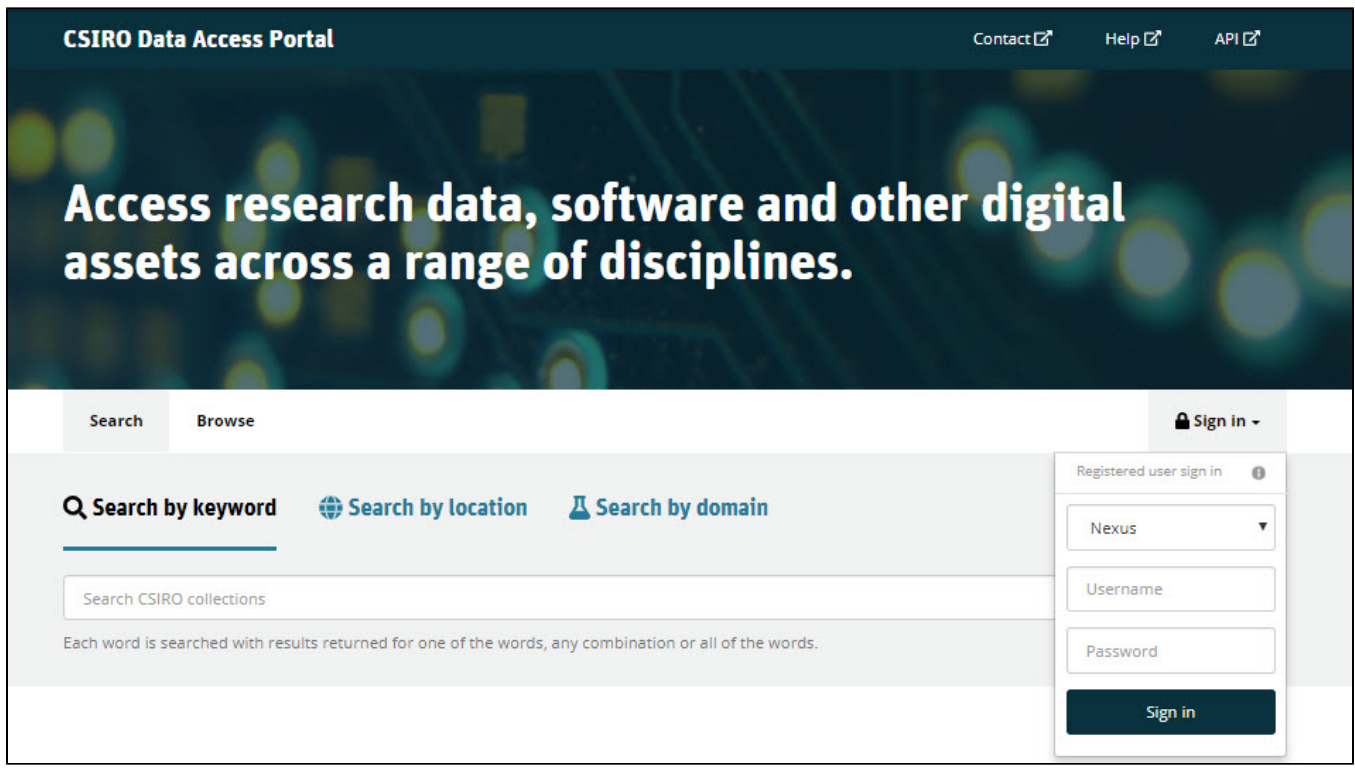

If you are having difficulties signing in or don't have access to deposit functions access may have been disabled due to DAP's interaction with the Human Resource systems. Contact Research Data Service Support for assistance.

### <span id="page-0-2"></span>Find and download

Signing in with your Nexus account will allow you to discover additional collections and features.

You can find and download collections that are not publicly accessible. Access to a collection may be restricted to:

- All CSIRO staff
- A CSIRO team
- An individual employee

You will have access to additional options to [Download Data](https://confluence.csiro.au/display/dap/Download+Data).

A locked padlock on the files or image gallery when signed in indicates the collection is restricted for another reason. It may have an embargo period or require you to contact the authors for permission.

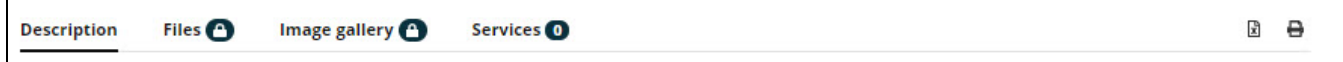

# <span id="page-1-0"></span>Deposit and approvals

Signing in with your Nexus account will allow you to access the deposit and approval modules in the original DAP user interface.

Alternatively, access these modules directly from the original DAP user interface [https://data.csiro.au/dap/.](https://data.csiro.au/dap/)

To access deposit and approvals:

- New deposit: Begin creating a new DAP collection
- Manage collections: Update or create a new collection by copying metadata from an existing collection
- Embargoed access: Lists all the embargoed collections that you have access to and when the embargo ends
- Tasks: Approve a DAP collection
- Schedules: Allows the data depositor to manage the schedules for their automated deposits
- Settings: Enter default settings for Business Unit, Team, WBS and/or storage locations to automatically populate when you create a new collection

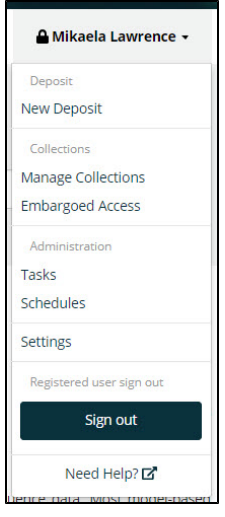

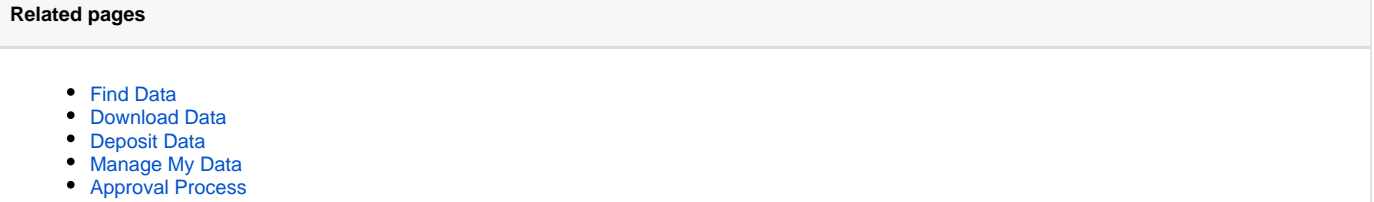

**Need help with the Data Access Portal?** Please contact Research Data Service Support at [researchdatasupport@csiro.au](mailto:researchdatasupport@csiro.au) or phone: +61 2 4960 6086